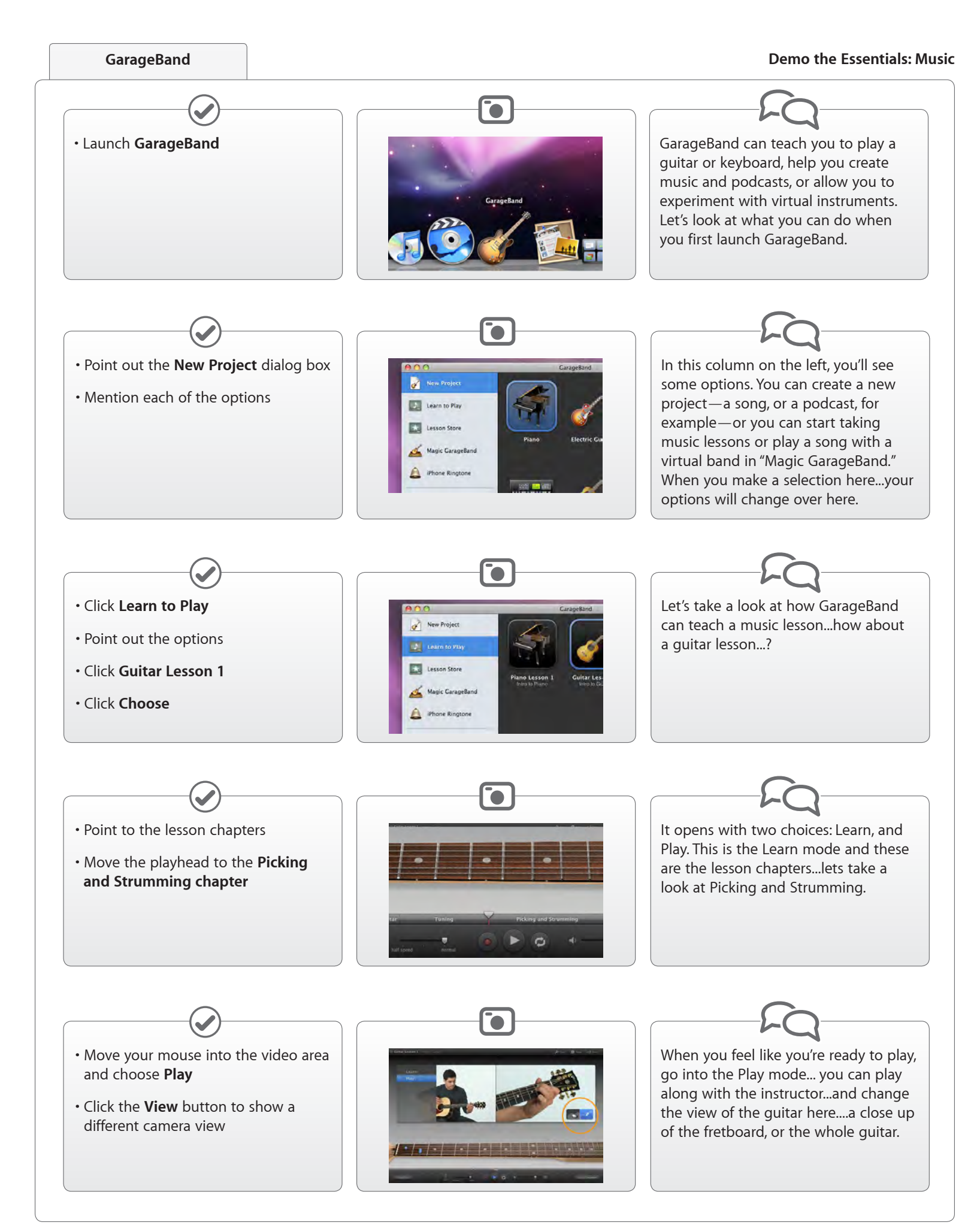

For Apple Training use only. Do not distribute to customers.

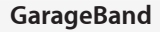

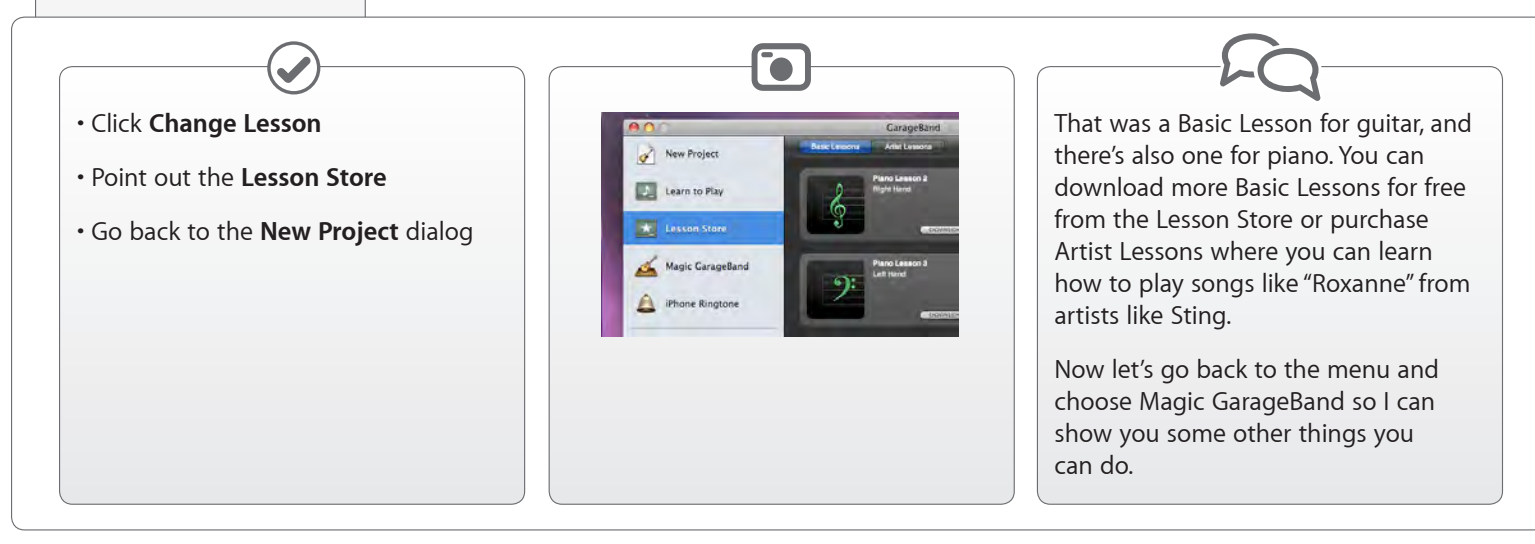

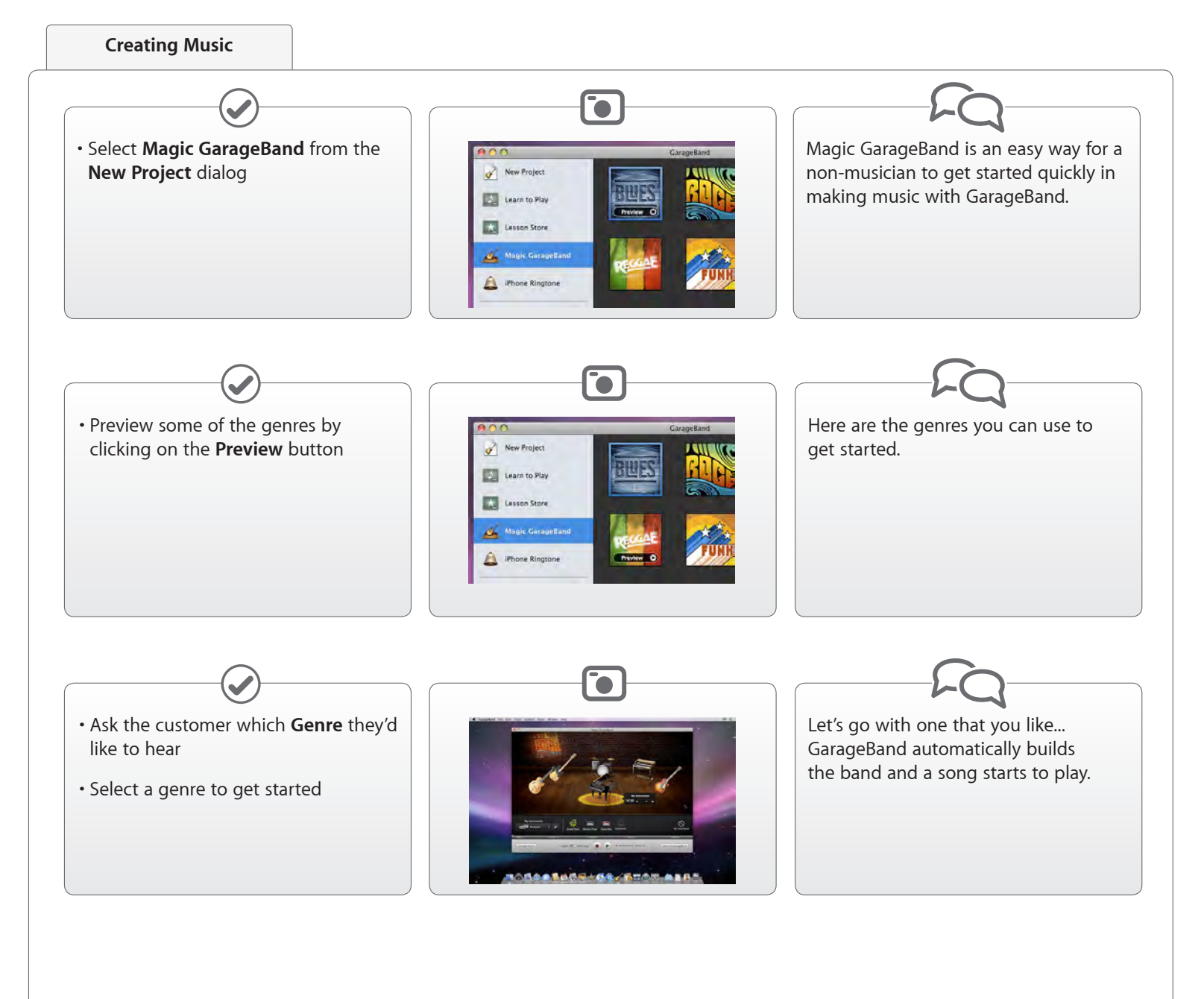

## **Creating Music**

## **Demo the Essentials: Music**

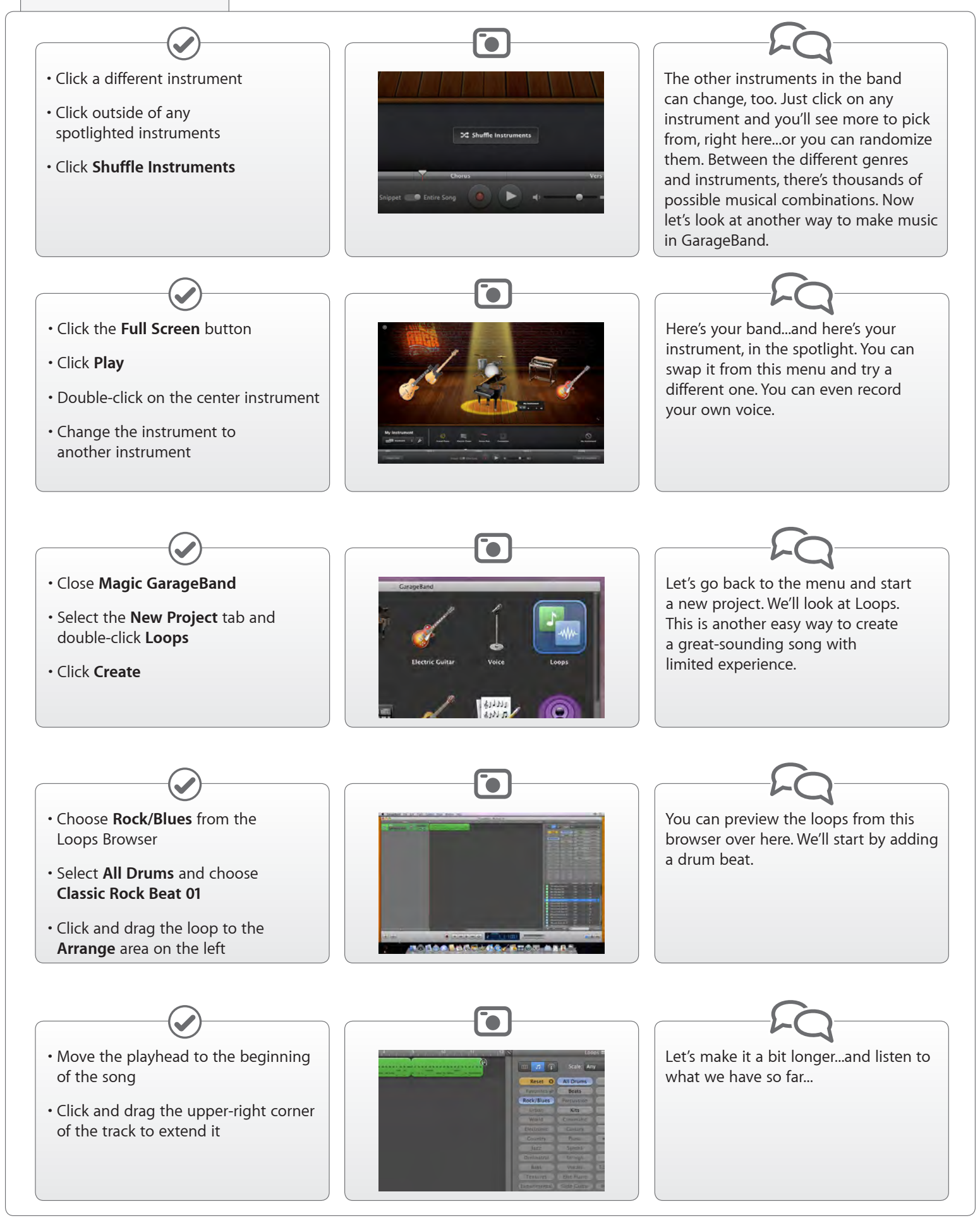

## **Creating Music**

### **Demo the Essentials: Music**

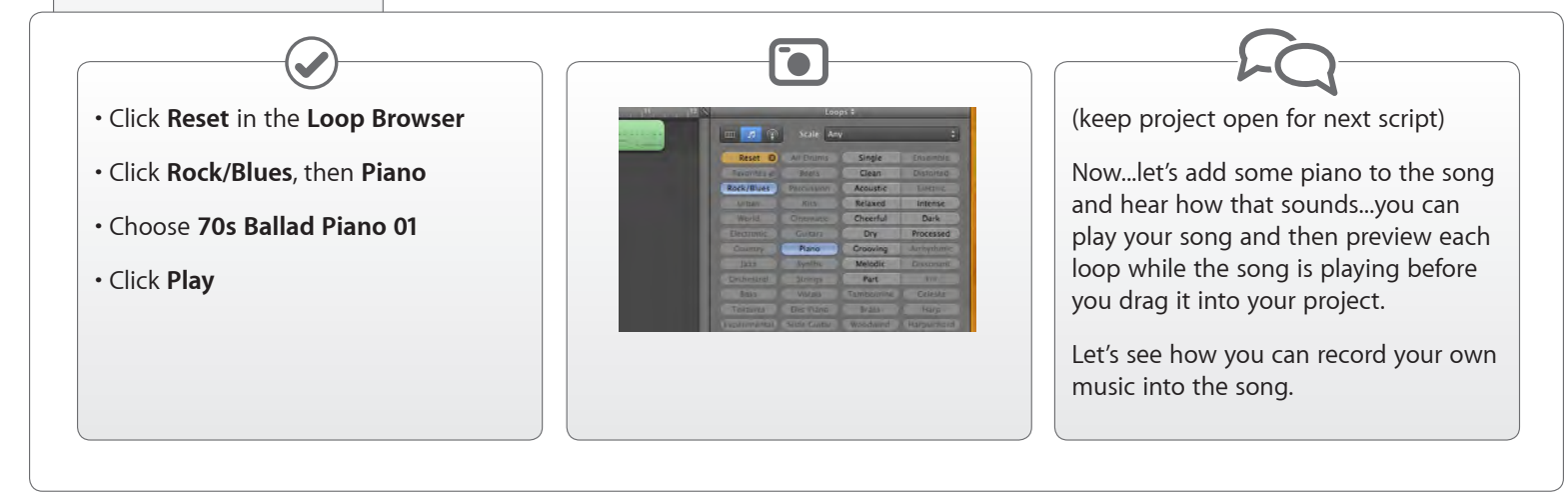

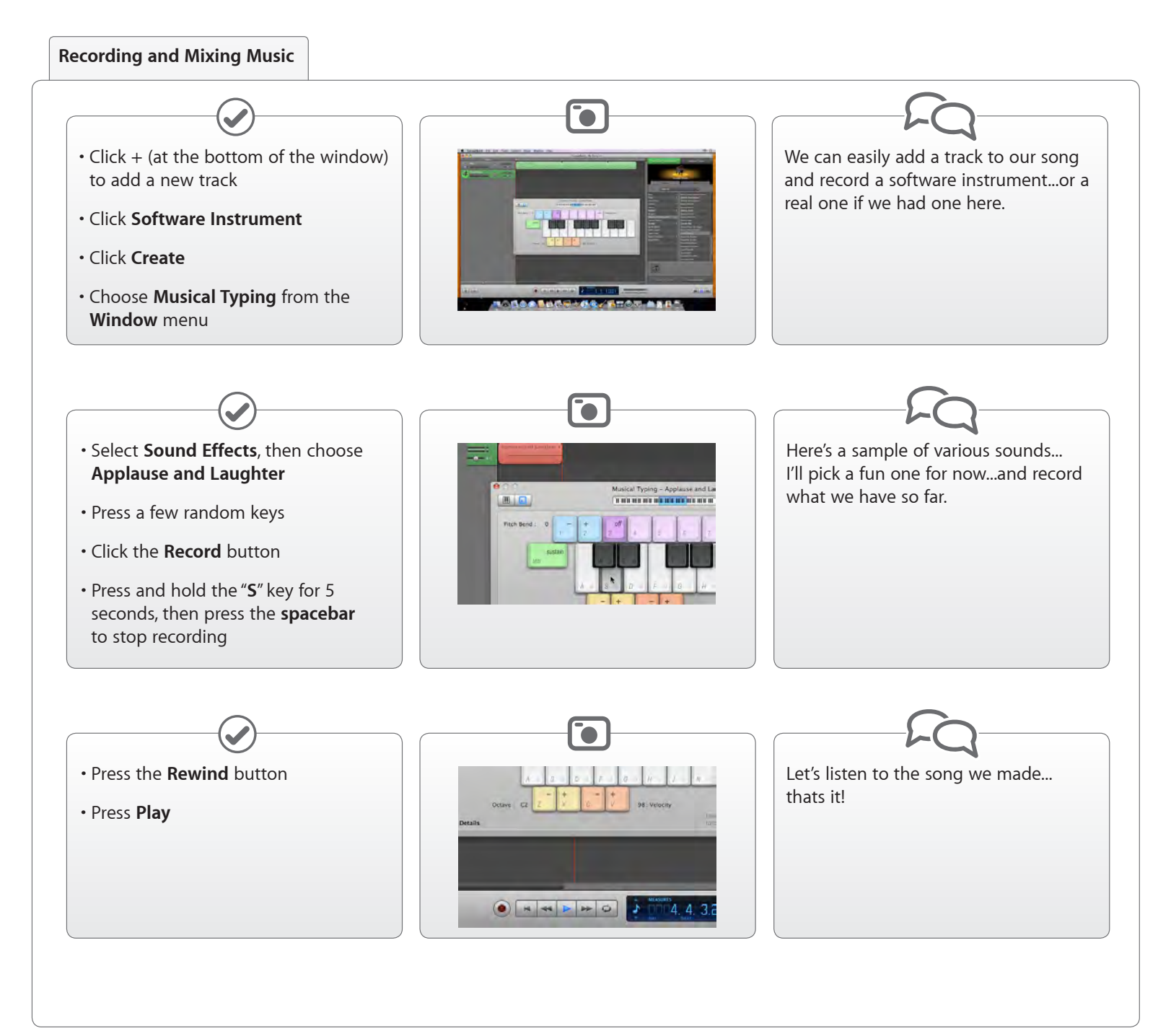

#### For Apple Training use only. Do not distribute to customers.

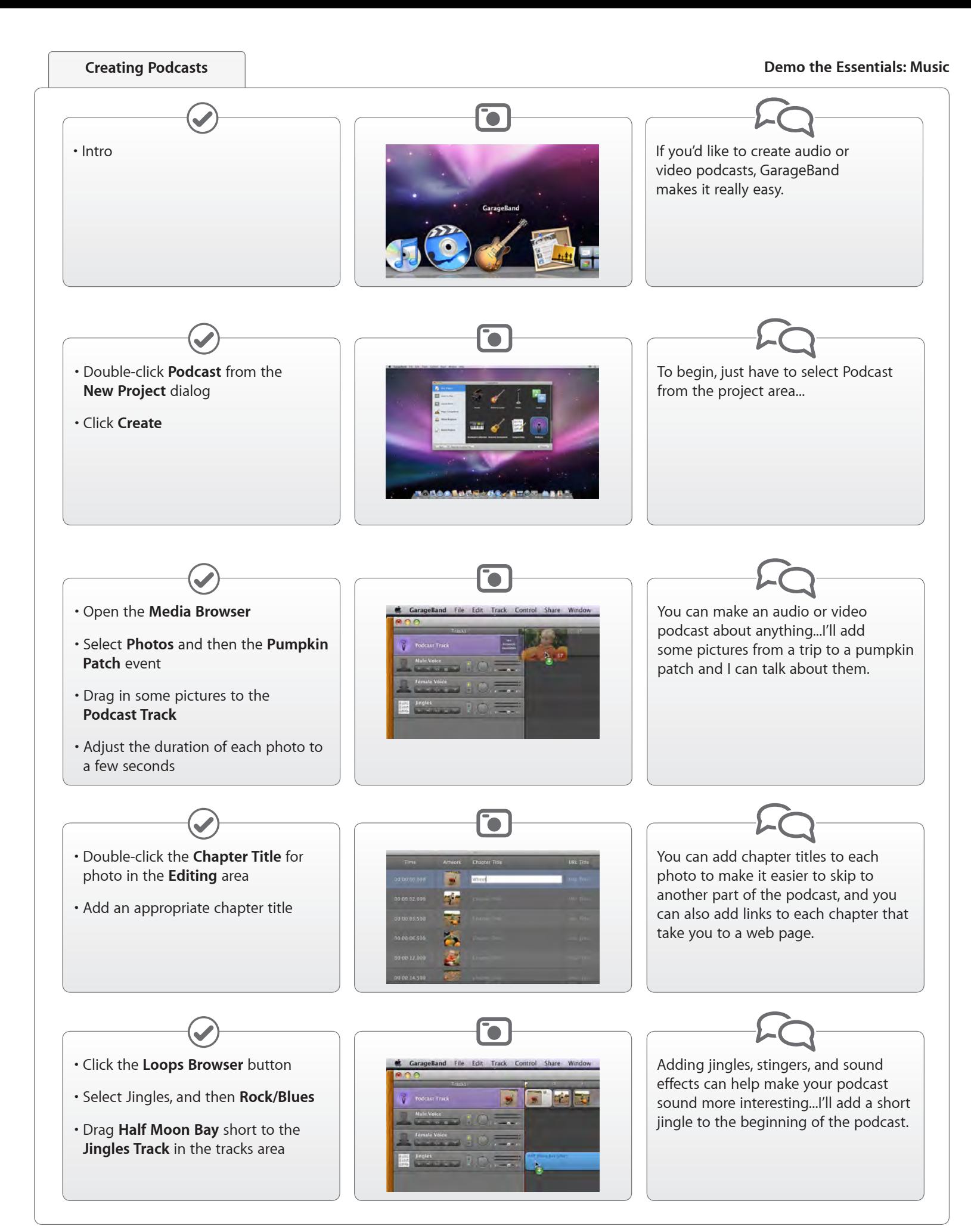

# **Creating Podcasts**

## **Demo the Essentials: Music**

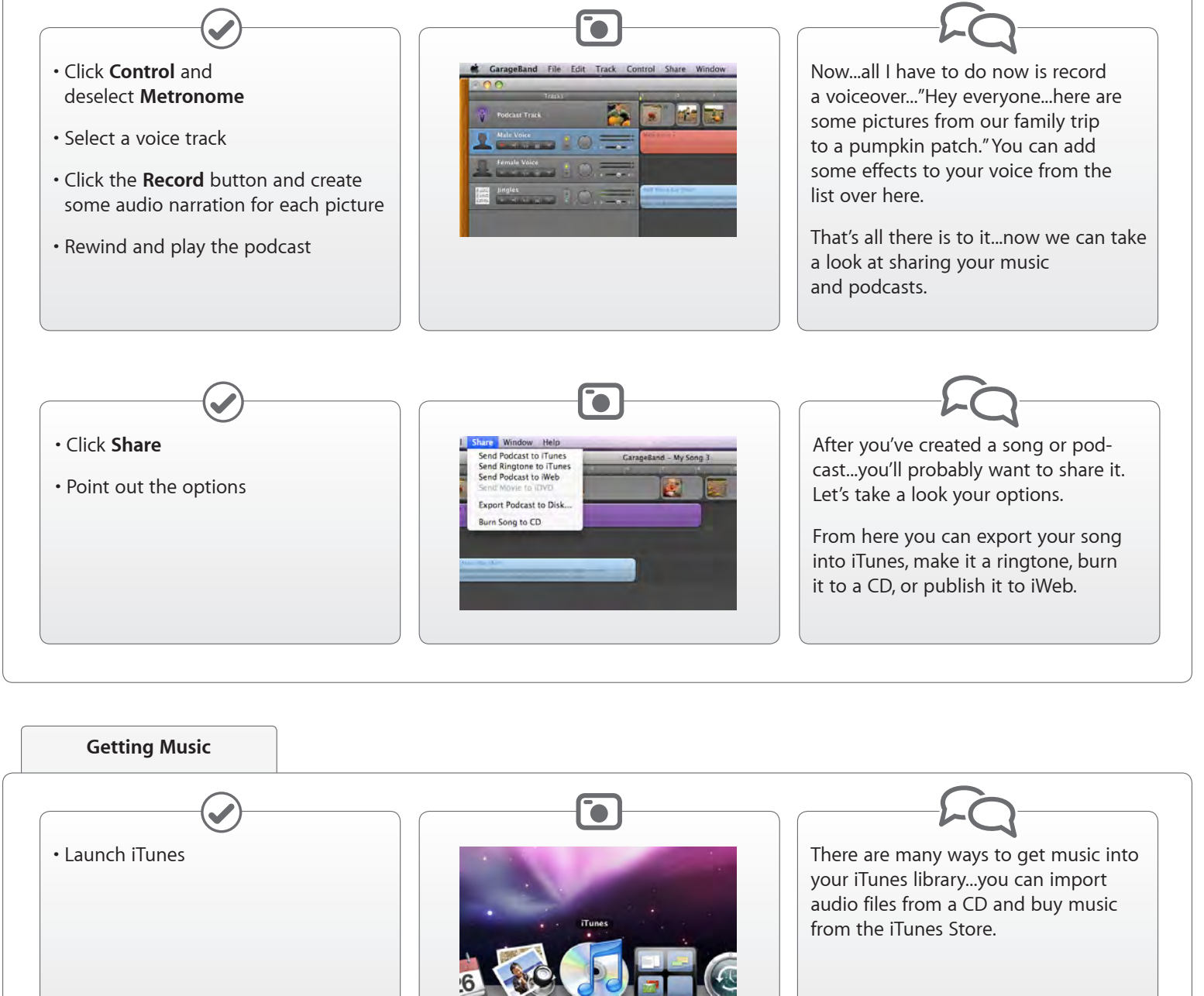

• Mention importing music files. If you want to import music from If an audio CD is available, your own CDs...just put the disc show importing. into your drive and click Import. Your songs will appear here, in the iTunes library window, which is also Import Settings... known as the "jukebox."

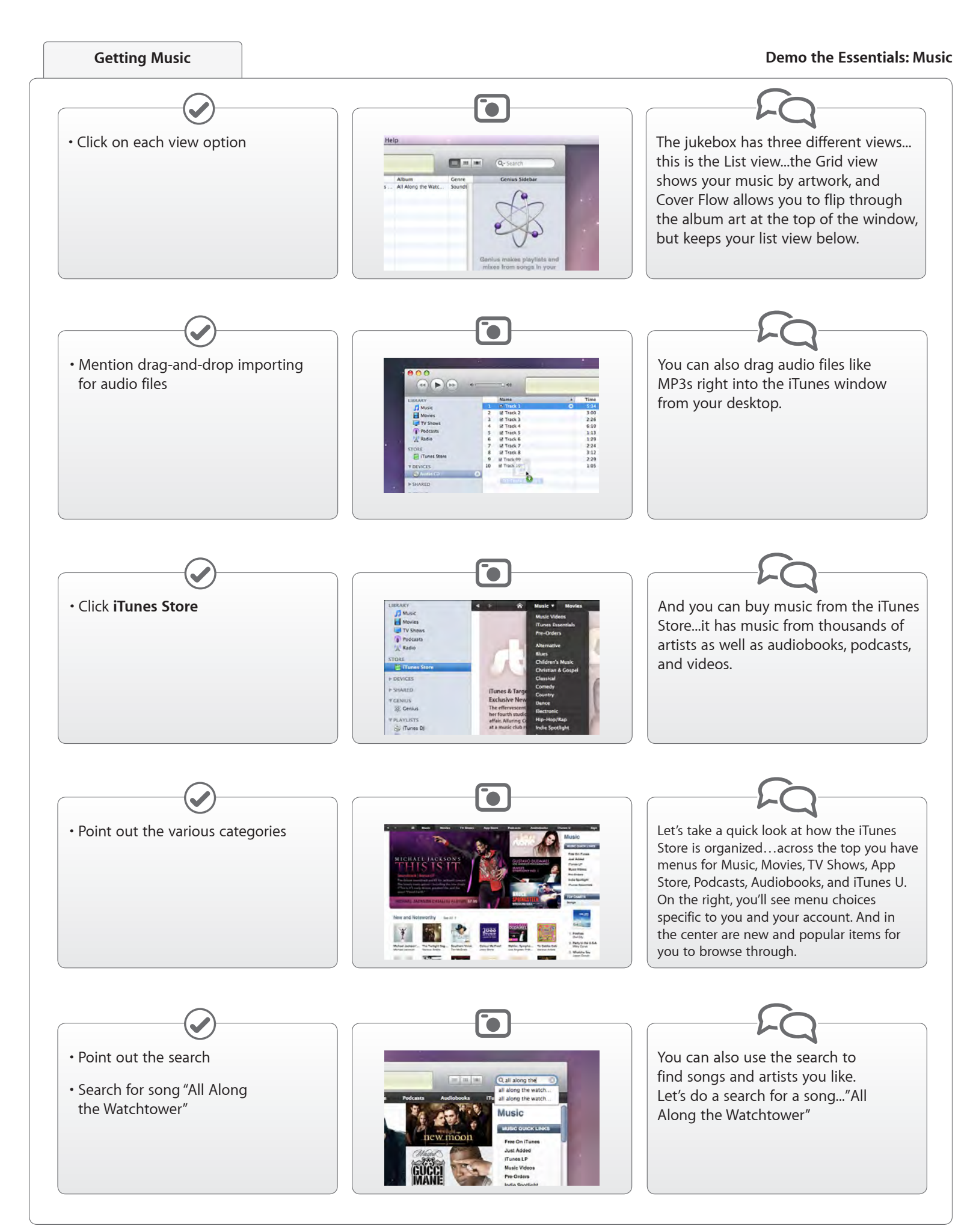

For Apple Training use only. Do not distribute to customers.

# **Getting Music**

## **Demo the Essentials: Music**

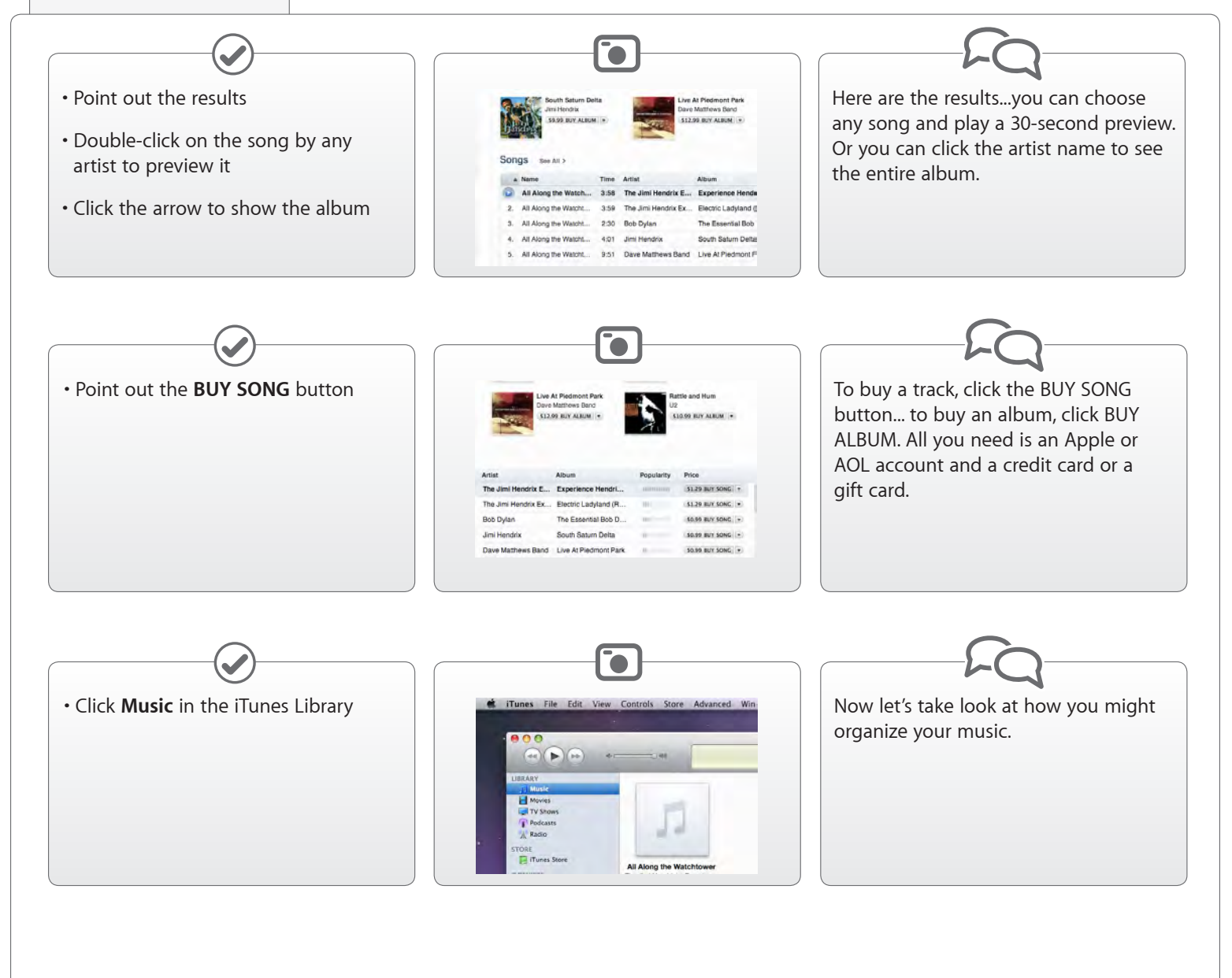

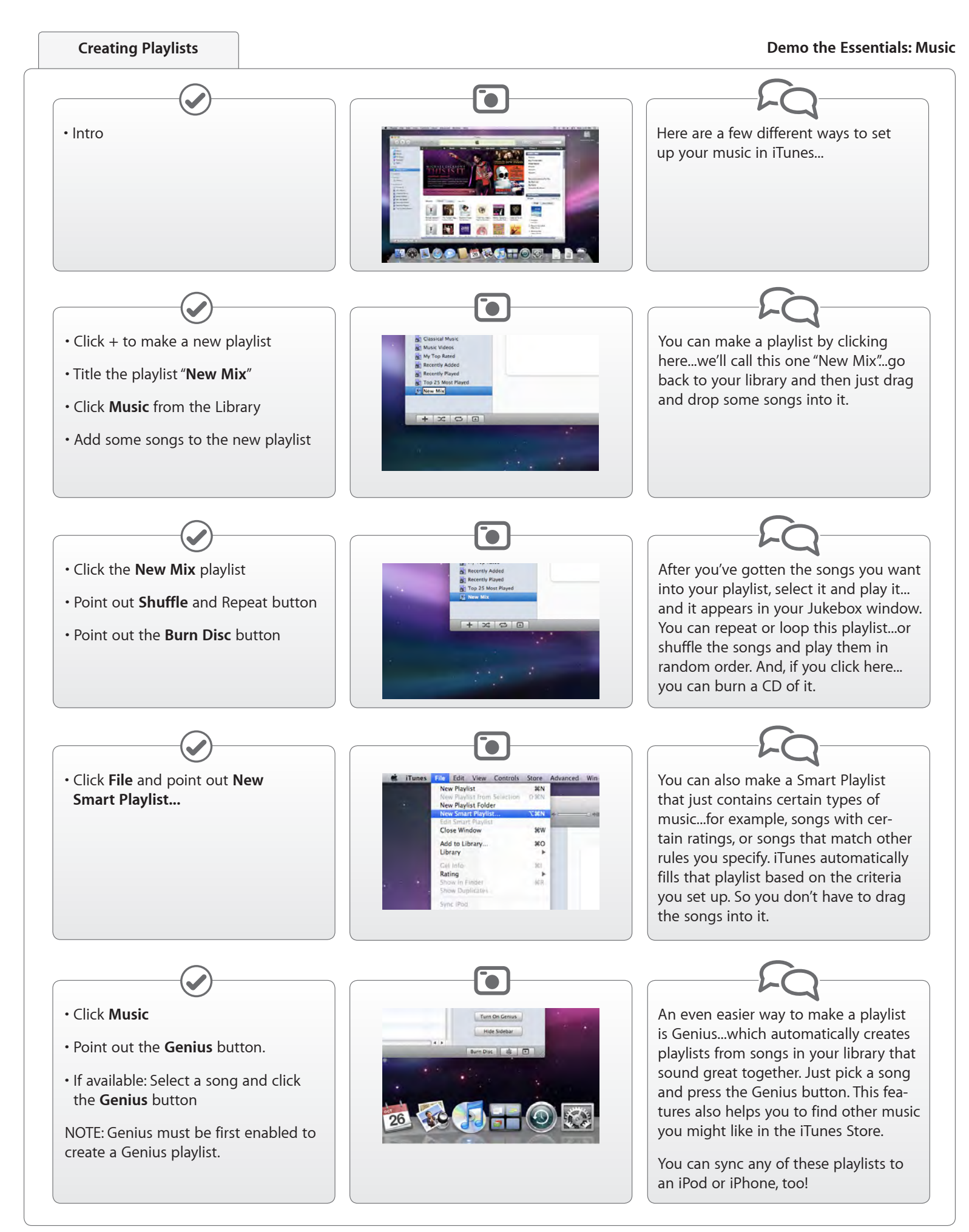

For Apple Training use only. Do not distribute to customers.